## **Automatic Control – EEE 2002 Tutorial Exercise IV**

A second order system is given by 
$$
G(s) = \frac{k}{as^2 + bs + c}
$$
.

1. Write the transfer function as: 
$$
G(s) = \frac{k'}{s^2 + 2\zeta\omega_n s + \omega_n^2}.
$$

$$
G(s) = \frac{k}{as^2 + bs + c} = \frac{k/a}{s^2 + b/a^2 + c/a^2}
$$
, hence

$$
k = k/a, \omega_n = \sqrt{c/a}, 2\zeta\omega_n = b/a \Leftrightarrow \zeta = \frac{1}{2}b/a\sqrt{a/c}
$$

2. For  $k'=1$  and  $\zeta = 0.5$ ,  $\omega_n = 5$  *rad* / *s* and define a transfer function and use the command "damp" to find the damping factor and natural frequency.

```
>> kp=1; z=0.5; wn=5; 
>> num=kp; den=[1 2*z*wn wn^2]; 
>> g=tf(num,den) 
Transfer function: 
    1 
-------------- 
s^2 + 5 s + 25>> [z1, wn1]=damp(g) 
z1 = 5.0000 
     5.0000 
wn1 = 0.5000 
     0.5000
```
3. Based on the previous answer predict the behaviour of the system for a (unit) step input.

Since the damping factor is positive and less than 1 I expect a stable but initially oscillatory behaviour. The frequency of these oscillations is  $\omega_d = \omega_n \sqrt{1-\zeta^2} = 5\sqrt{1-0.5^2} = 4.33$  *rad* / *s*. The overshoot is going to be:

>> mp=exp(-(z/sqrt(1-z^2))\*pi)  $mp =$ 0.1630

The peak time is:

>> wd=wn\*sqrt(1-z^2); tp=pi/wd tp = 0.7255

And finally the settling time:

```
>> ts=3/(z*wn)ts =
```
1.2000

4. Find the step response of that system using Matlab **AND** Simulink and hence crosscheck your previous answer. Also plot the system's error.

```
>> step(g)
```
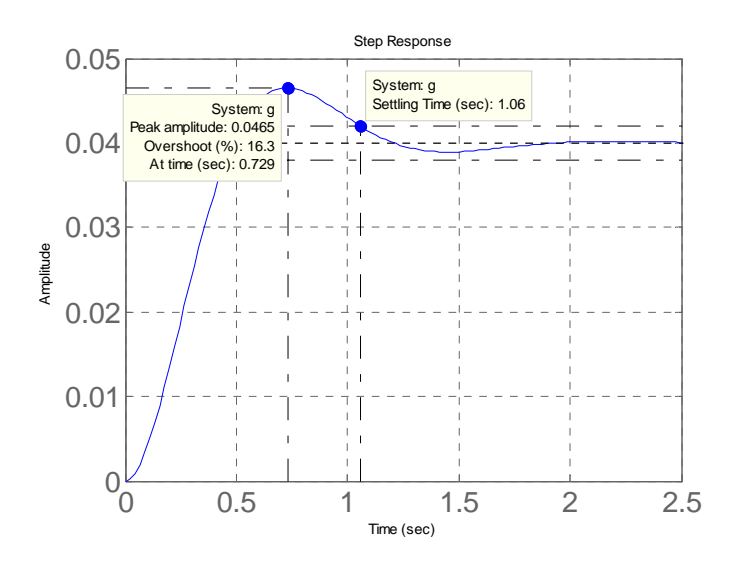

Check the properties of the settling time and notice the discrepancy! ????

5. Use the command "*step*" as *[y,t]=step(sys)*, where "*sys*" is the transfer function of the system given in the previous question. Using these two vectors find the overshoot and peak time.

```
clc; clear; 
kp=1; z=0.5; wn=5;num=kp; den=[1 2*z*wn wn^2]; 
g=tf(num,den); 
[y,t]=step(g);yss=y(end); mp=max(y)overshoot=100*(mp-yss)/yss 
k = find(y == max(y)); tp=t(k)
```
 $mp =$ 

0.0465

overshoot =

16.1301

 $tp =$ 

0.7288

6. Using Matlab find the exact value of the steady state error using Matlab **AND** Simulink.

```
>> [y,t]=step(g);>> yss=y(end); err_ss=1-yss 
err_ss = 
     0.9599
```
See also Simulink model, once you run the simulation type:

```
>> plot(error_scope(:,1),error_scope(:,2))
```
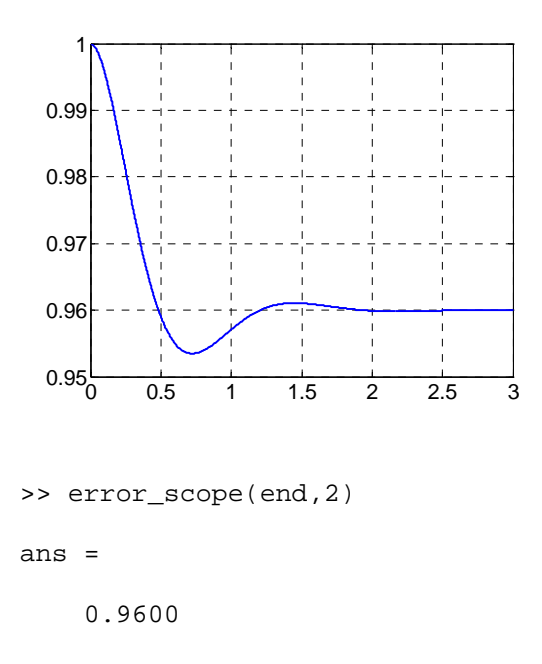

7. Assume a system with  $k'=1$  and  $\omega_n = 5 rad/s$ . Use an m-file to calculate and hence plot the pole location in the s-plane for  $\zeta \in [0.1, 1.5]$  (use a step size of 0.1).

```
clc; clear; 
kp=1; wn=5;
cnt=1; 
for z=0.1:0.1:1.5; 
den=[1 2*z*wn wn^2]; 
r(\text{cnt},1:2)=\text{roots}(\text{den});
cnt=cnt+1; 
end
hold on
plot(real(r(:,1)), imag(r(:,1)), 'b.')
plot(real(r(:,2)), imag(r(:,2)), 'g.')
```
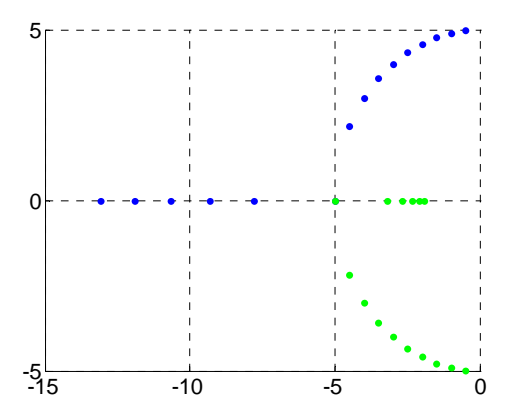

8. Assume a system with  $\zeta = 0.5$  and  $\omega_n = 5 rad/s$ . Use an m-file to calculate and hence plot the pole location in the s-plane for  $k \in [0.1, 2]$  (use a step size of 0.5).

As kp is not in the CE no change will be seen in the pole location.

9. Assume a system with  $k'=1$  and  $\zeta = 0.5$ . Use an m-file to calculate and hence plot the pole location in the s-plane for  $\omega_n \in [0.5, 10]$  (use a step size of 1).

```
clc; clear; 
kp=1; z=0.5;cnt=1; 
for wn=0.5:1:10; 
den=[1 2*z*wn wn^2]; 
r(\text{cnt},1:2)=\text{roots}(\text{den});
cnt=cnt+1; 
end
hold on
plot(real(r(:,1)), imag(r(:,1)), 'b.')
plot(real(r(:,2)), imag(r(:,2)), 'g.')
```
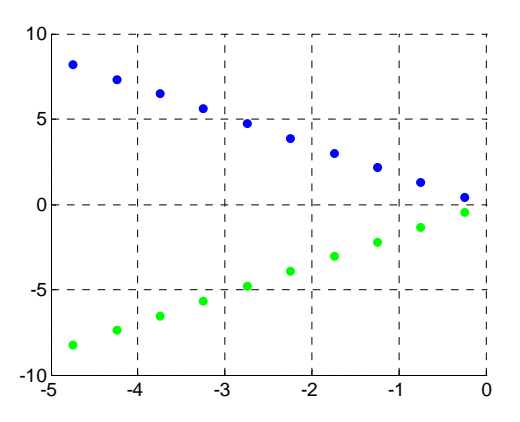

- 10. Find the unit step response and discuss the results (in connection to your answer given in the previous question) for:
	- a.  $k'=0.1$ ,  $k'=1$  and  $k'=10$  (keep  $\zeta = 0.5$ ,  $\omega_n = 5$  *rad* / *s*)clc; clear;

```
num1=0.1; num2=1; num3=10; 
z=0.5, wn=5;
den=[1 2*z*wn wn^2]; 
g1=tf(num1,den); g2=tf(num2,den); g3=tf(num3,den); 
subplot(3,1,1); step(q1)
```

```
subplot(3,1,2); step(g2)subplot(3,1,3); step(g3)
```
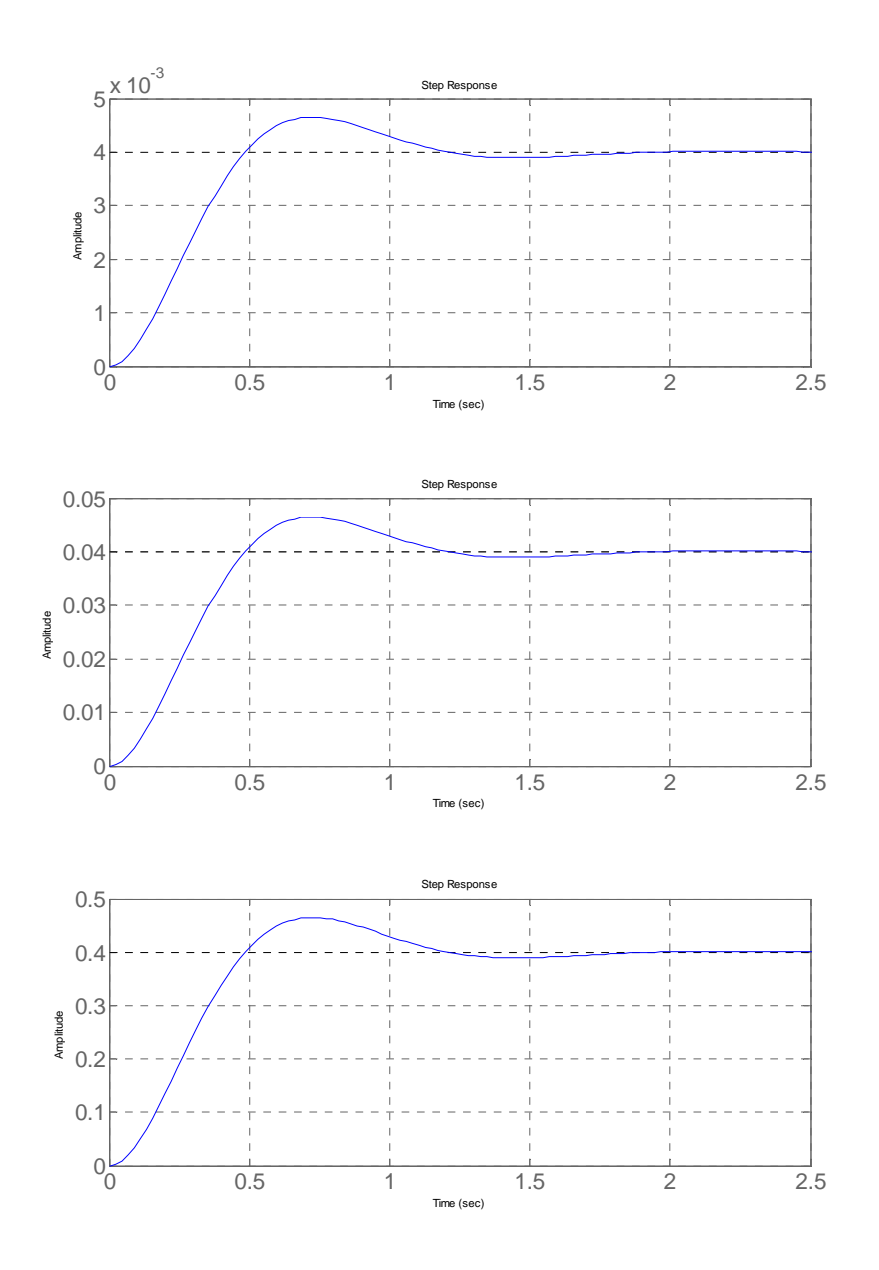

b.  $\zeta = 0.1, \zeta = 1, \zeta = 1.5$  (keep  $k'=1$  and  $\omega_n = 5 rad/s$ )

```
clc; clear; 
num=1; wn=5; 
z1=0.1, z2=1; z3=1.5; 
den1=[1 2*z1*wn wn^2]; 
den2=[1 2*z2*wn wn^2]; 
den3=[1 2*z3*wn wn^2]; 
g1=tf(num,den1); g2=tf(num,den2); g3=tf(num,den3); 
subplot(3,1,1); step(g1)
```
 $subplot(3,1,2); step(g2)$  $subplot(3,1,3); step(g3)$ 

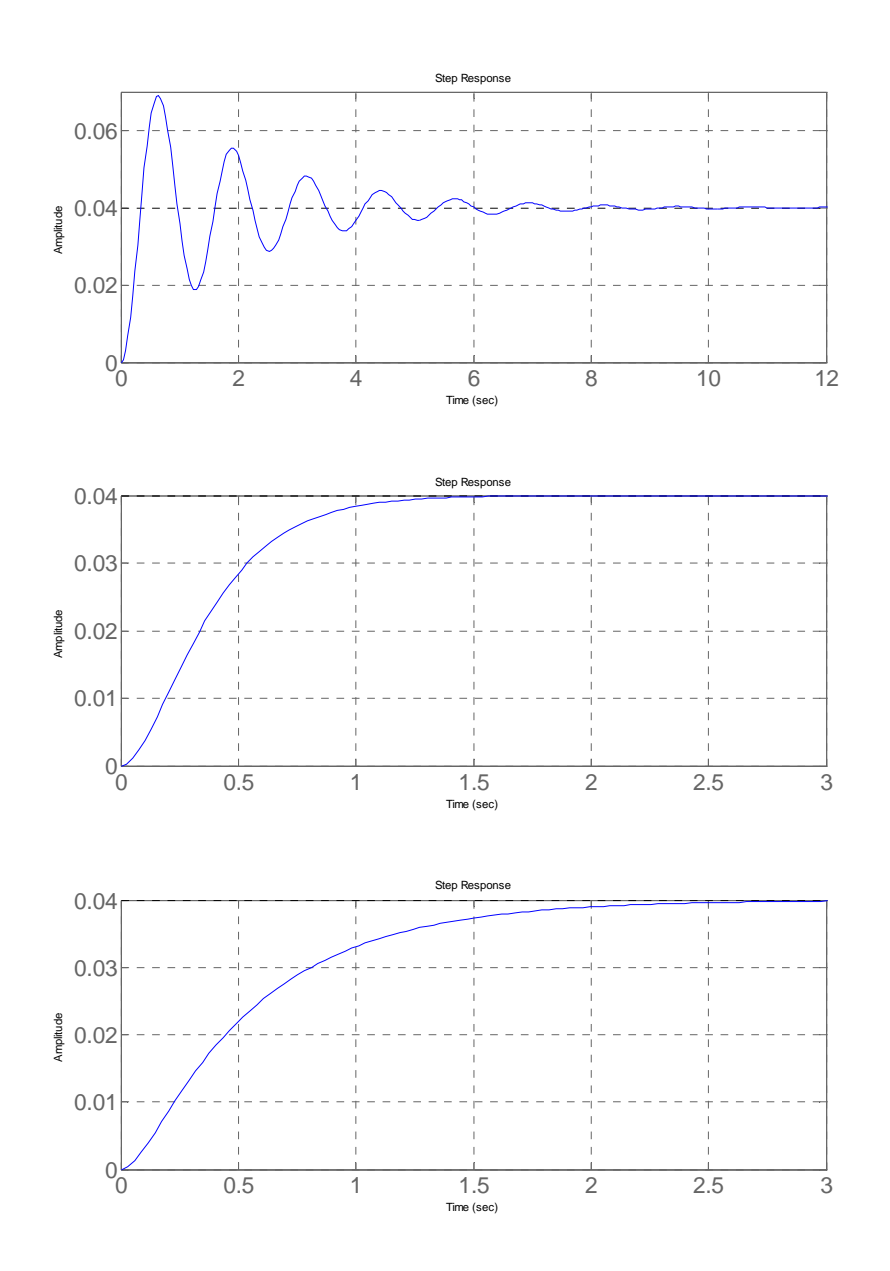

c.  $\omega_n = 0.5 \text{ rad/s}, \omega_n = 5 \text{ rad/s}, \omega_n = 50 \text{ rad/s (keep } \zeta = 0.5, k = 1)$ 

```
clc; clear; 
num=1; z=0.5; 
wn1=0.5, wn2=51; wn3=50; 
den1=[1 2*x*wn1 wn1^2];den2=[1 2*z*wn2 wn2^2]; 
den3=[1 2*z*wn3 wn3^2]; 
g1=tf(num,den1); g2=tf(num,den2); g3=tf(num,den3);
```

```
subplot(3,1,1); step(g1)subplot(3,1,2); step(g2)subplot(3,1,3); step(g3)
```
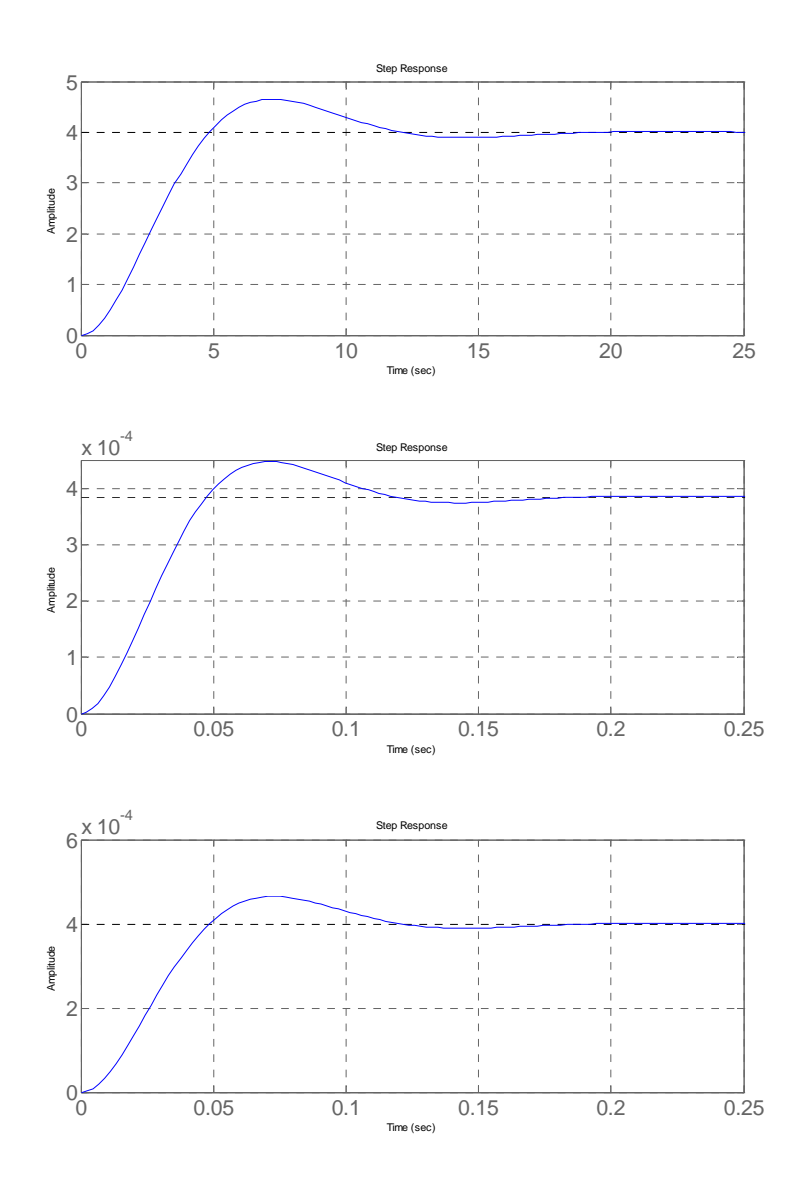

Comments on these responses during the lectures!

11. Using the specific formula plot the overshoot versus the damping factor.

```
clc; clear; 
cnt=1;for z=0.1:0.01:1 
mp(cnt)=exp(-(z/sqrt(1-z^2))*pi);cnt=cnt+1; 
end
```
plot(0.1:0.01:1,mp,'.')

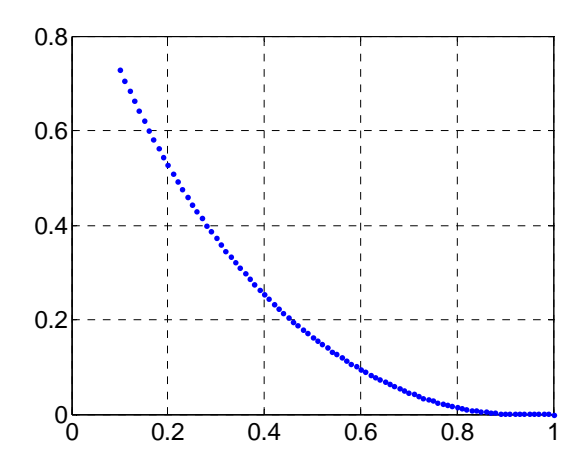

12. Using the specific formula plot the overshoot versus the natural frequency.

The overshoot is not a function of the natural frequency!

13. Using the specific formula plot the peak time versus the damping factor for wn=5rad/s.

```
clc; clear; 
cnt=1; wn=5;for z=0.1:0.01:1 
     wd=wn*sqrt(1-z^2) 
tp(cnt)=pi/wd; 
cnt=cnt+1; 
end
plot(0.1:0.01:1,tp,'.')
```
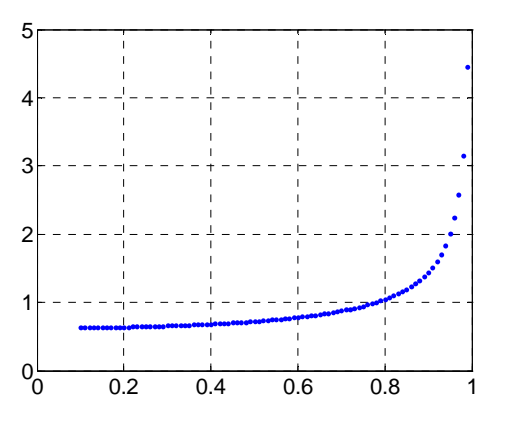

14. Using the specific formula plot the peak time versus the natural frequency for  $z=0.1$ rad/s.

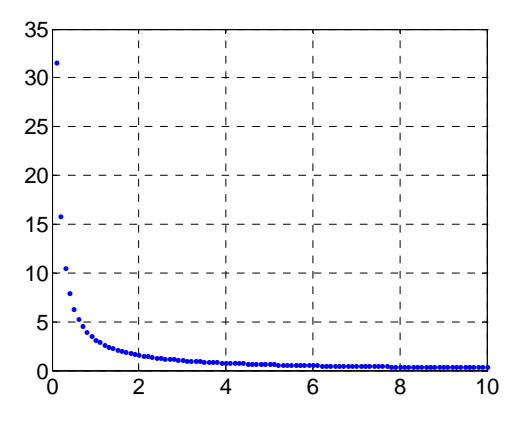

15. Using the specific formula plot the settling time (5% and 2% in the same graph) versus the natural frequency for z=0.1rad/s:

```
clc; clear; 
cnt=1; z=0.1;
for wn=0.1:0.1:10 
    ts5(cnt)=3/z/wn;ts2(cnt)=4/z/wn;cnt=cnt+1; 
end
plot(0.1:0.1:10,ts5,'r.'), hold on
plot(0.1:0.1:10,ts2,'b.')
```
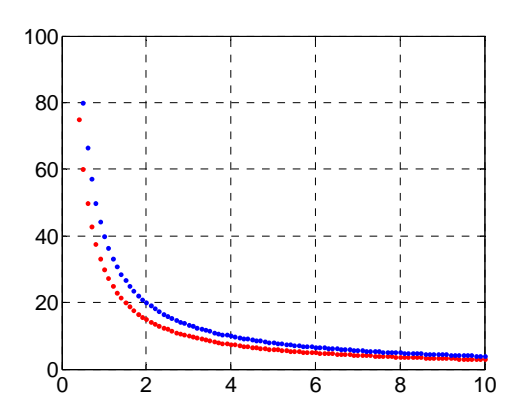

16. Using the specific formula plot the settling time (5% and 2% in the same graph) versus the damping factor for wn=5rad/s:

clc; clear;

```
cnt=1; wn=5;for z=0.1:0.01:1 
    ts5(cnt)=3/z/wn;ts2(cnt)=4/z/wn;cnt=cnt+1; 
end
plot(0.1:0.01:1,ts5,'r.'), hold on
plot(0.1:0.01:1,ts2,'b.')
```
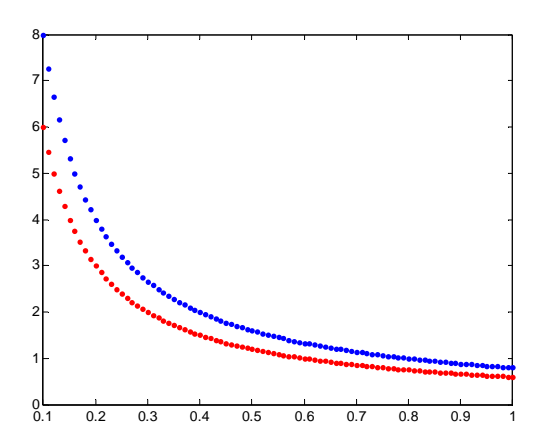